www.viaken.pl

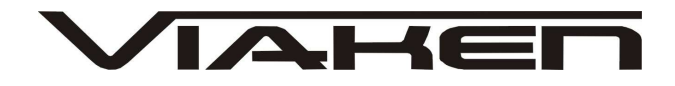

**INTERFEJS TACHOPRO v2 (TACHOBOX)**  INSTRUKCJA OBSŁUGI

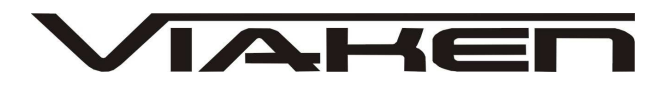

## **1. BEZPIECZEŃSTWO PRACY**

Przed pierwszym uruchomieniem urządzenia należy uważnie przeczytać instrukcję obsługi.

- 1. Urządzenie przeznaczone jest do wykorzystania jedynie w pomieszczeniach zamkniętych
- 2. W przypadku nieprawidłowego działania lub stwierdzenia widocznego uszkodzenia nie wolno korzystać z urządzenia. W takim przypadku należy zwrócić się do firmy Viaken
- 3. Nie wolno zanurzać urządzenia ani przewodów w wodzie lub innych płynach.
- 4. W przypadku gdy przewody połączeniowe zostały uszkodzone , nie wolno korzystać z urządzenia.
- 5. Mając na uwadze Państwa bezpieczeństwo zalecamy używać do podłączenia jedynie kabli naszej produkcji (każdy producent może mieć inny standard wyprowadzeń)
- 6. Diagnostyka pojazdu może być prowadzona wyłącznie przez przeszkolony personel.
- 7. Urządzeni można podłączać do pojazdu wyłącznie poprzez dedykowane do tego celu gniazdo diagnostyczne.
- 8. Niedopuszczalne jest dokonywanie żadnych zmian w instalacji elektryczne pojazdu oraz w elektronice urządzenia.
- 9. Podłączanie urządzenia do złącza diagnostycznego pojazdu należy wykonywać tylko przy wyłączonym zapłonie.
- 10. Urządzenia w wersji z interfejsem szeregowym RS232 należy podłączać do komputera tylko przy wyłączonym komputerze. Nie można stosować adapterów USB/RS232.
- 11. Producent nie ponosi odpowiedzialności za skutki nieodpowiedniego korzystania lub nieprawidłowej obsługi.

KOREKTA LICZNIKA W CELU PODNIESIENIA WARTOŚCI POJAZDU JEST NIELEGALNA, NOWY WŁAŚCICIEL POWINIEN ZOSTAC O TYM FAKCIE POINFORMOWANY.

www.viaken.pl

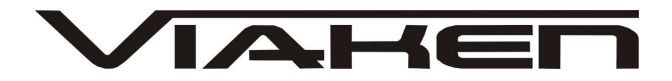

#### **2.SPECYFIKACJA TECHNICZNA**

#### **2.1 WYMAGANIA SPRZ***Ę***TOWE**

Wymagania sprzętowe:

- komputer klasy PC ( laptop , stacjonarny )
- procesor klasy Pentium lub lepszy
- Karta graficzna pracująca w rozdzielczości 640 x 480
- Wolne sprzętowe złącze RS232 (port com), nie można **stosować adapterów USB/RS232**
- 10 MB wolnego miejsca na dysku.
- Wymagania programowe
- System operacyjny Windows

#### **2.2 DANE TECHNICZNE**

Wymiary 115mm x 55m x 23mm Masa netto 150 do 300 g ( w zależności od wersji ) Zakres temperatur podczas eksploatacji od 5°C do 40°C Zakres temperatur podczas składowania od -20°C do 60°C **Napięcie zasilania od 12,5V do 15V (zasilanie ze złącza diagnostycznego)** 

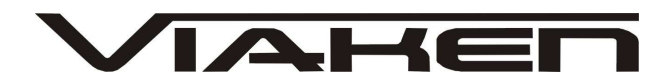

## **3. Uruchomienie interfejsu.**

**3.1. Podłączenie interfejsu do gniazda diagnostycznego** – wyprowadzenie pinów w gniazdach diagnostycznych oraz opis kolorów kabli jest nadrukowane na obudowie interfejsu.

Interfejs zabezpieczony jest przed zmianą polaryzacji napięcia zasilania oraz podłączeniem linii transmisji do masy - nie wytrzymuje jednak nieprawidłowego podłączenia przez dłuższy czas do zasilania. Jeżeli korzysta się z kabla z pinami, należy zawsze upewnić się czy przewody są prawidłowo podłączone.

Samochód diagnozujemy przy włączonym zapłonie(**UWAGA!!! bez**  uruchamiania silnika). Zapłon należy włączyć po podłączeniu interfejsu i uruchomieniu oprogramowania (przed wybraniem modelu).

**W BMW korygujemy licznik, kiedy zapłon jest tzw. półstanie między włączonym zapłonem, a wyłączonym.** 

**3.2. Uruchomienie Oprogramowanie.** 

Interfejs współpracuje z programami.

Do diagnostyki (dokładny opis funkcji diagnostycznych można **znaleźć w instrukcji od interfejsu KKL (Opel, VAG, BMW)**: Grupa VAG: VAG-COM (do wersji 409, VW-Tool, Polski VAG, OPEL:Opel TECH2, BMW: Carsoft 6.1.4..

**Do korygowania liczników**: Tachopro v2 (TachoBOX), A3.exe, A4.exe, itd. Programy te działają pod Dosem, czyli należy posiadać Windows 98, bezwzględnie uruchamiać pod DOSem (nie w trybie MS-DOS). Wymagają domyślnego ustawienia portu com – COM1-IRQ4,3F8 Program do Opla: Astra II, Vectra B - OPEL KM działa tylko

pod Windows 98

Program TachoPRO v2 (TACHOBOX) ma instalator działający tylko pod windows 98. Po instalacji na pulpicie pojawi się ikona uruchamiająca program. W razie problemów z działaniem programu pod Windows należy go uruchamiać po czystym Dosem. Program domyślnie instaluje się w katalogu TACHOBOX, uruchamia się plikiem TACHOBOX.EXE

## **3.3. Samochody gdzie licznik nie jest podpięty do złacza diagnostycznego (GOLF3, PASAT B4, SEAT):**

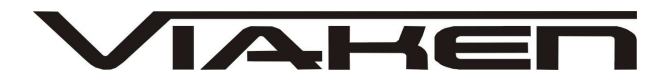

GOLF<sub>3</sub> POLO PASSAT B4

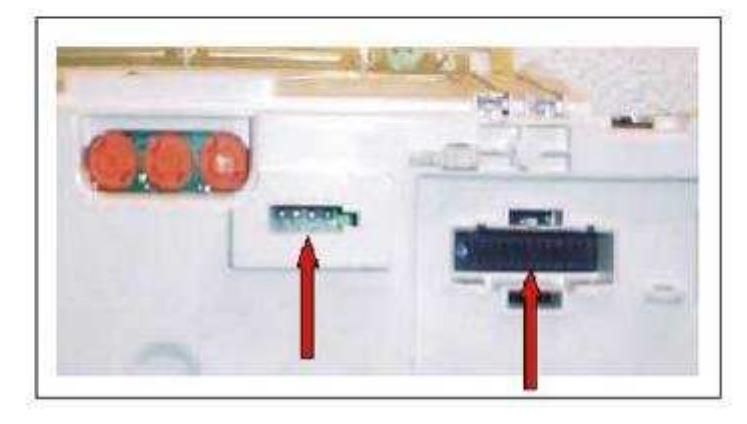

Złącze serwisowe licznika

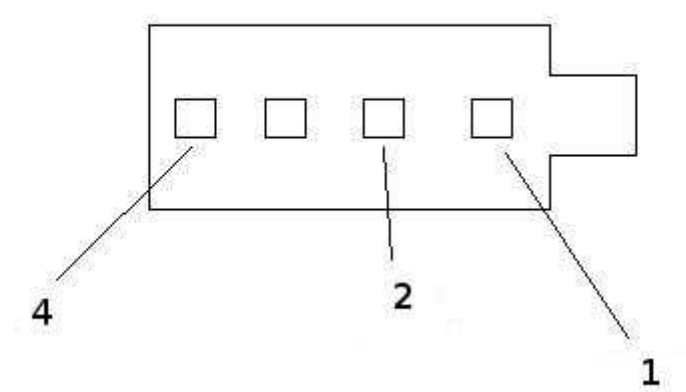

Zasilanie: czerwony (11+13) 12V czarny  $(3+5)$  GND

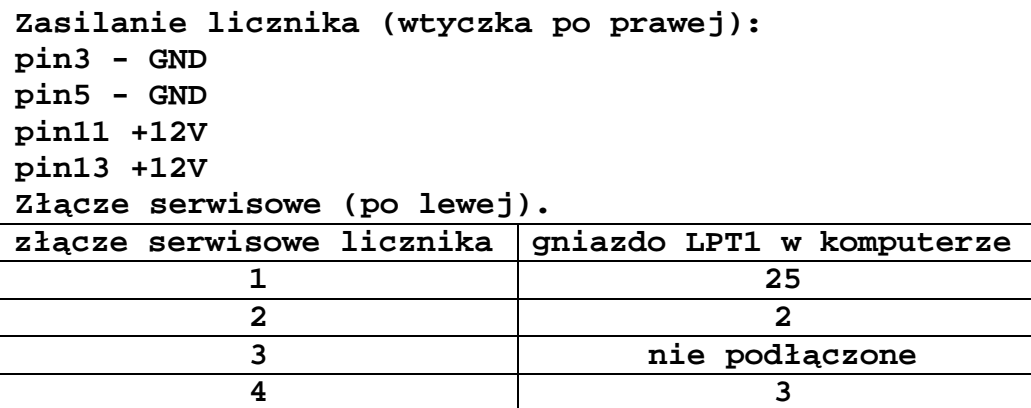

Do korekty należy skorzystać z programu vdo.exe lub vdo2.exe dla liczników VDO lub mm.exe dla liczników Motemeter. Program należy uruchomić pod czystym Dosem, np. dla przebiegu 100tys, powinno się użyć następującej składni: vdo.exe 100000 [enter]

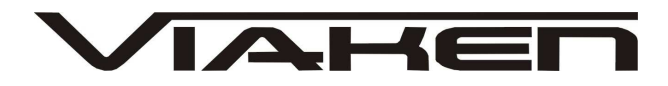

#### **3.4. Przyczyny braku transmisji:**

- program OPEL TECH2 nie działa na markowych laptopach Toshiba z fizycznym portem com
- korzystanie z programowych( nie sprzętowych)

kart pcmcia lub express card

- korzystanie z przejściówki USB->COM
- konfiguracja portów szeregowych
- brak napięcia zasilania wyłączniki ukryte i immobilizery powinny być rozbrojone, napięcie na zasilaniu powinno wynosić około 12,5V na włączonym zapłonie i około 13,5V na włączonym silniku
- zakłócenia na linii transmisji przez uszkodzone sterowniki - należy zmierzyć napięcie na linii transmisji - powinno być niższe o około 1,5-3,5V niż napięcie zasilania.

# www.viaken.pl

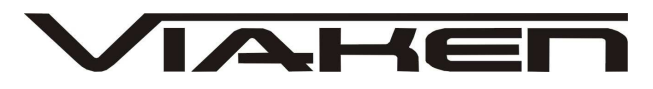

**3.5. Wyprowadzenie pinów z interfejsu.** 

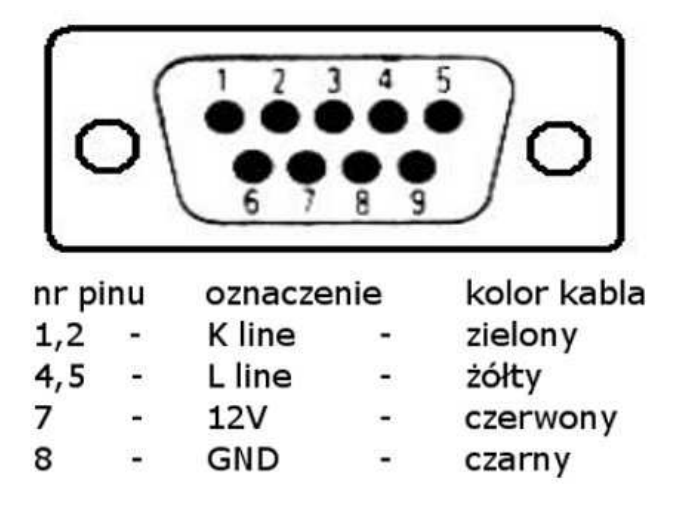

## **Dodatkowe informacje.**

- 1. http://www.viaken.pl strona w języku polskim, forum dyskusyjne.
- 2. http://elektroda.pl/ duży portal o tematyce elektronicznej, także o elektronice w motoryzacji.
- 3. http://www.google.pl/ najlepsza wyszukiwarka, znajdzie dosłownie wszystko.